## **Blog-Einträge erstellen und veröffentlichen**

In jedem Bereich kann man Blog-Beiträge erstellen und veröffentlichen. Die erzählen von Neuigkeiten, werben für Veranstaltungen, berichten von tollen Fahrten oder weisen auf wichtige Deadlines hin.

Dinge, die für alle im Landesverband interessant sein können, posten wir auf im [Bereich Landesverband,](https://www.nds.meinbdp.de/pages/viewrecentblogposts.action?key=LV) z.B. die Ausschreibung zu den NET.

Einmal im Monat fasst [Brittje](https://nds.meinbdp.de/display/~britta.neigel) die Dinge zum Stammesversand zusammen.

(Fast) jede\*r kann einen Blog-Beitrag erstellen. Und jede\*r kann Brittje darum bitten, ihn in den Stammesversand aufzunehmen.

Aber es gibt vieles im Blog, das nicht im Stammesversand erscheint. Vielleicht ist die Aktion zu kurzfristig oder hat nur eine relativ kleine Zielgruppe. Denn der Stammesversand soll nicht überladen werden – wer will das schon?

Gerade deshalb ist der Blog so geil! Hier könnt ihr alles rein schreiben: Berichte, Ausschreibungen usw..

## **Wie das geht, erfährst du auf dieser Seite.**

Wenn du findest, dass dein Beitrag nicht nur im Blog, sondern auch im Stammesversand erscheinen sollte, dann wende dich bitte an [britta.neigel@nds.](mailto:britta.neigel@nds.pfadfinden.de) [pfadfinden.de.](mailto:britta.neigel@nds.pfadfinden.de)

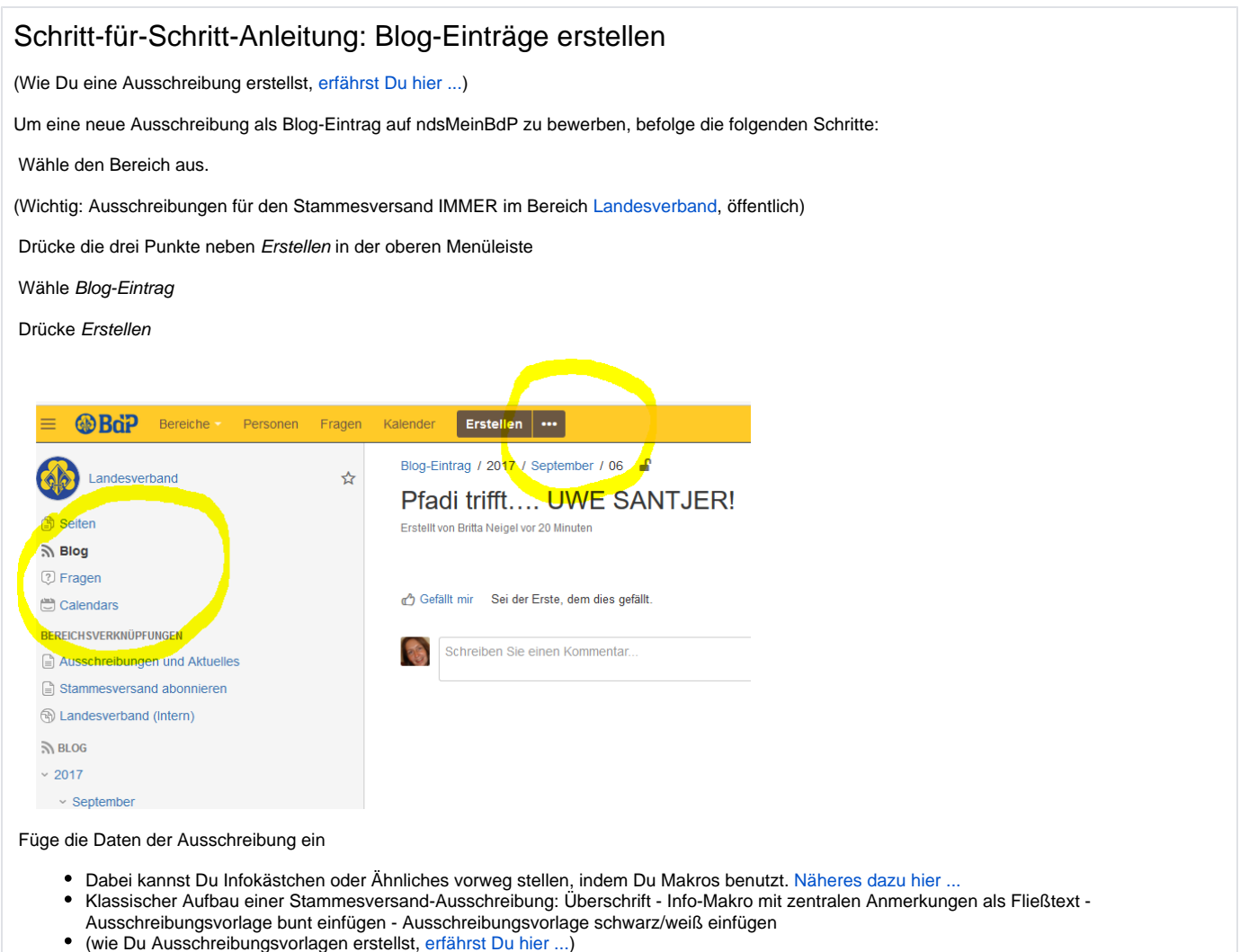

 Tipp: Wenn Du unsicher bist, such dir einen Beitrag aus, der bereits veröffentlicht wurde und dir gut gefällt. Dann gehe auf "Bearbeiten", um zu erkennen, welche Elemente (Makros etc.) verwendet wurden. Natürlich musst du den Beitrag dann wieder schließen (rechts unten), OHNE ihn zu aktualisieren!

Verschlagworte den Blog-Eintrag an Hand des unten stehenden Verschlagwortungs-Knigge.

**Ganz wichtig:**

- 1. Alles, was im Stammesversand-Newsletter auftauchen sollte, erhält den Tag "stafüs", und muss an [Britta Neigel](https://nds.meinbdp.de/display/~britta.neigel) übermittelt werden (siehe: [Aus](https://nds.meinbdp.de/display/HILFE/Ausschreibung+und+Co.+erstellen+und+verbreiten) [schreibung und Co. erstellen und verbreiten\)](https://nds.meinbdp.de/display/HILFE/Ausschreibung+und+Co.+erstellen+und+verbreiten)
- 2. Du solltest angeben, für welche Stufe Deine Ausschreibung relevant ist.
- 3. Das Schlagwort ausschreibung muss bei jeder Ausschreibung verwendet werden.

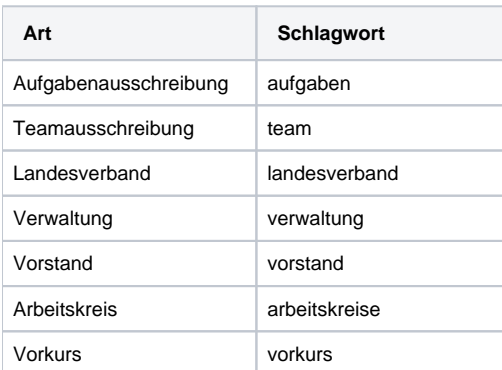

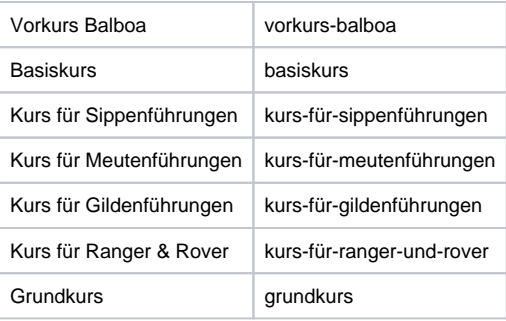

Jahreszahlen werden mit einem Minuszeichen ergänzt, z.B.: lapfila-2019 Δ

## **Ausschreibungen teilen**

Teile die fertige Ausschreibung über die Teilen Schaltflache mit potentiellen Interessierten. So erreichst du mit deiner Ausschreibung mehr Leute.

**Online-Anmeldung gefällig?**

Wie das geht, erklären wir hier: [Online-Anmeldung mit wufoo erstellen](#)